## JST FOUNDATION のご利用方法手順

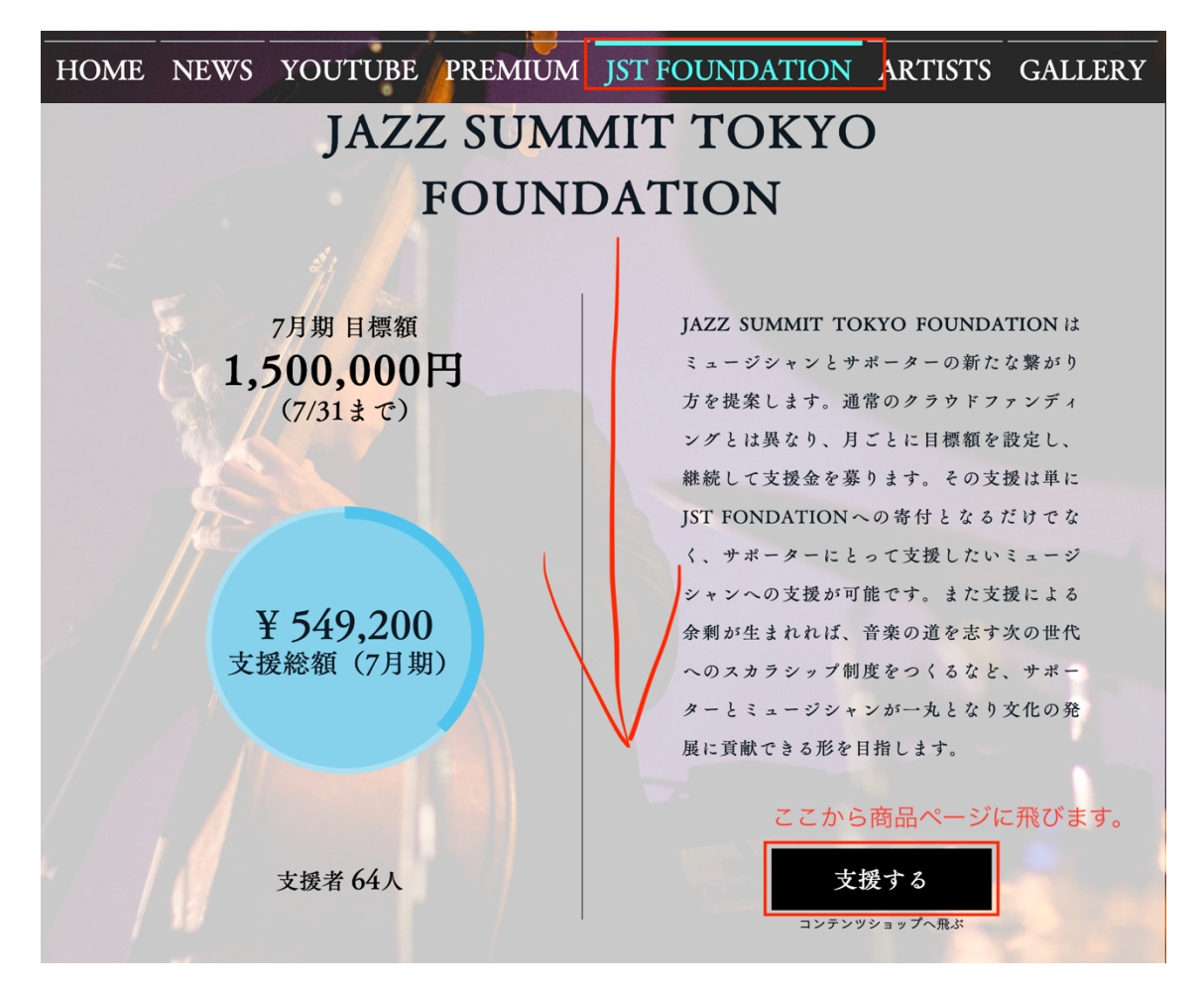

① 画⾯上部のタブから「JST FOUNDATION」をクリック。

② 画⾯を下にスクロールし、「⽀援する」のボタンを押下。

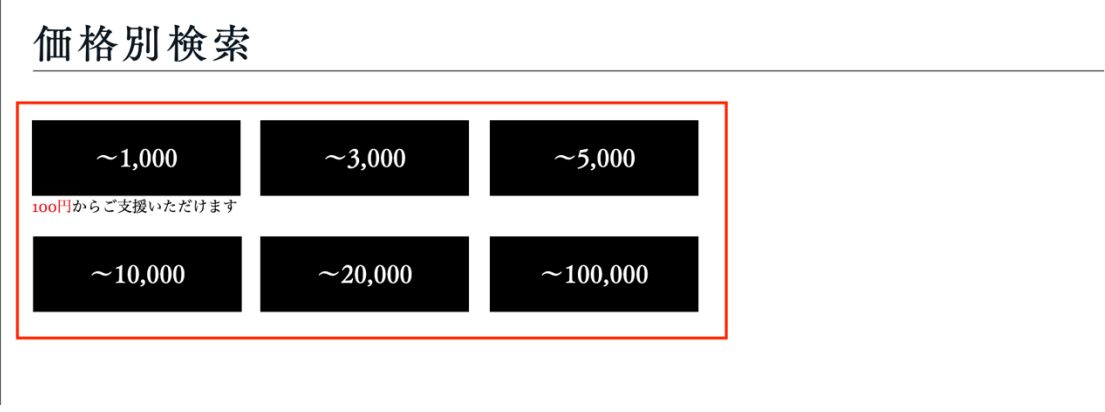

(3) 購入、支援する金額を赤枠内から選択。

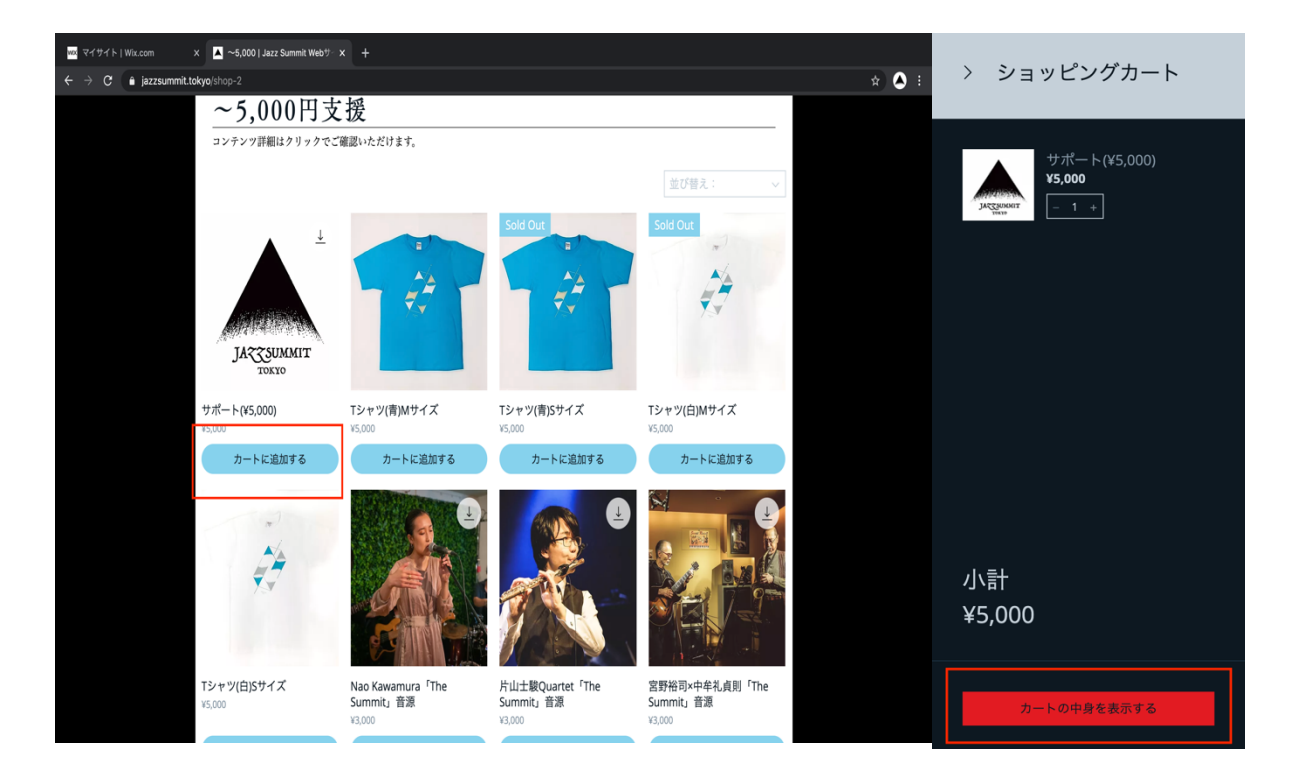

④ 購⼊する商品を選択し、「カートに追加する」を押下。

⑤ 「カートの中⾝を表⽰する」を押下。

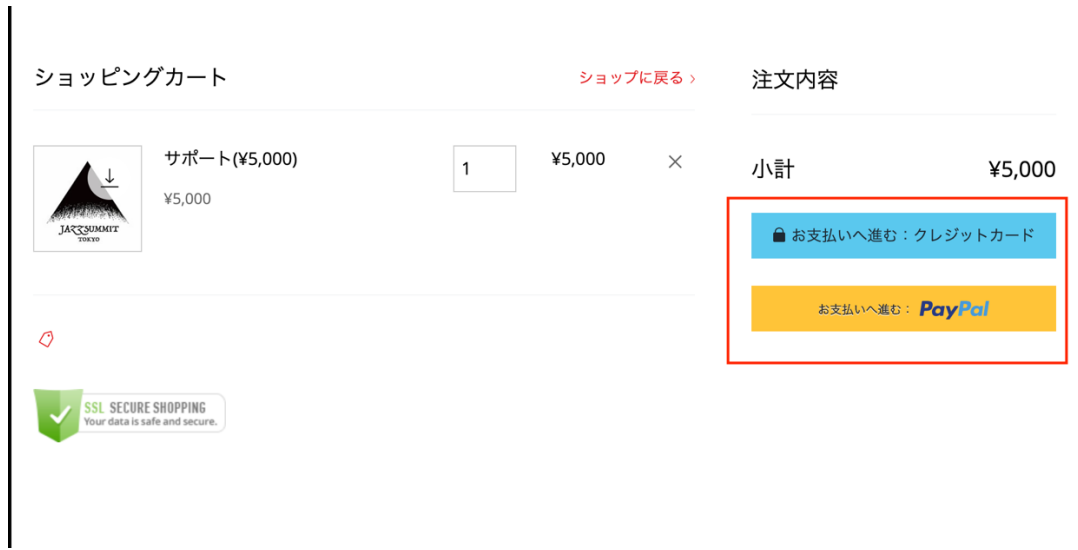

⑥ 内容を確認し、お⽀払い⽅法を⾚枠内から選択。

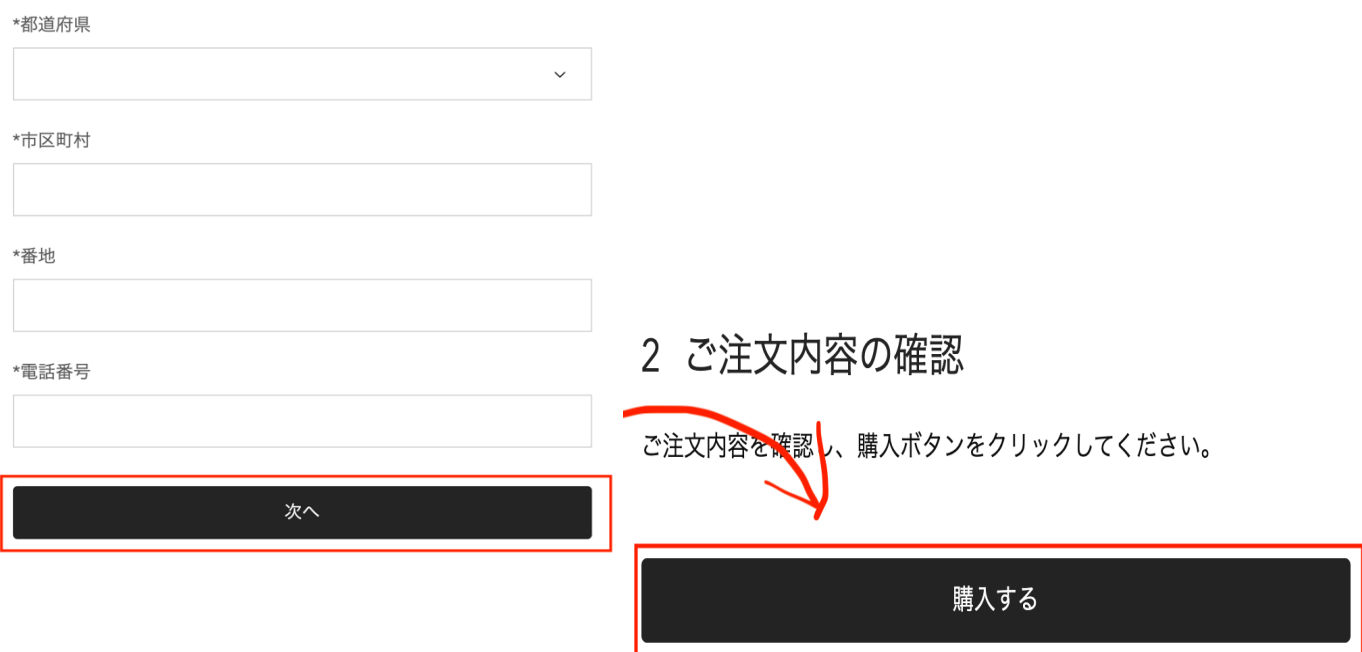

- ⑦ 必要な情報を⼊⼒し「次へ」を押下。
- ⑧ ご注⽂内容にお間違えがなければ「購⼊する」を押下。

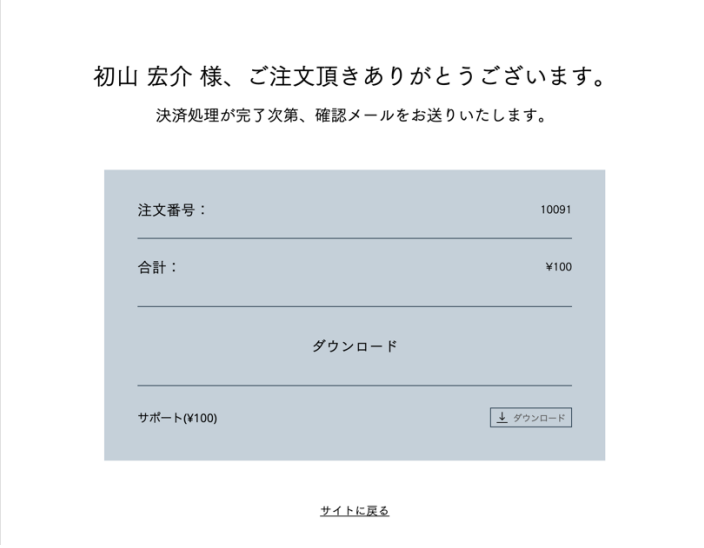

⑨ 上記の画⾯に遷移すると購⼊が完了です。

音源などは「ダウンロード」を押下するとダウンロードできます。 スチールアクセス権に関しては別途ご案内のメールをお送りします。